# **Защита паролем и шифрование трафика в МТ-700**

### **Защита паролем**

Для защиты терминала от несанкционированного изменения настроек, локального или удаленного, предусмотрена функция защиты паролем. Пароль запрашивается при попытке изменения общих настроек терминала, а также при попытке изменить ID или пароль устройства. Процедура изменения пароля терминала описана в руководстве к Конфигуратору МТ-700.

По умолчанию во всех терминалах МТ-700 установлен «пустой» пароль. Для его ввода, при запросе пароля, следует нажимать «применить», не вводя ничего в строку запроса.

В качестве пароля может быть установлена произвольная комбинация длиной от 1 до 16 символов. Возможно использование символов, в том числе и пробела. Нельзя использовать пароль введённый на кириллице. Регистр кодовой последоватльности не важен.

#### **Шифрование трафика**

В терминале реализована защита обмена данными с сервером. При включении функции шифрования трафика, вся передаваемая на сервер информация шифруется по алгоритму AES-128. В качестве ключа используется пароль терминала.

Для включения функции шифрования необходимо:

- Включить опцию «шифрование трафика» в общих настройках терминала.
- Задать ключ шифрования, изменив пароль терминала. Обратите внимание, ключ по умолчанию одинаков для всех блоков МТ-700, его использование не может обеспечить надежную защиту передачи данных.

## **В ПО СКАУТ-Сервер 3.5**

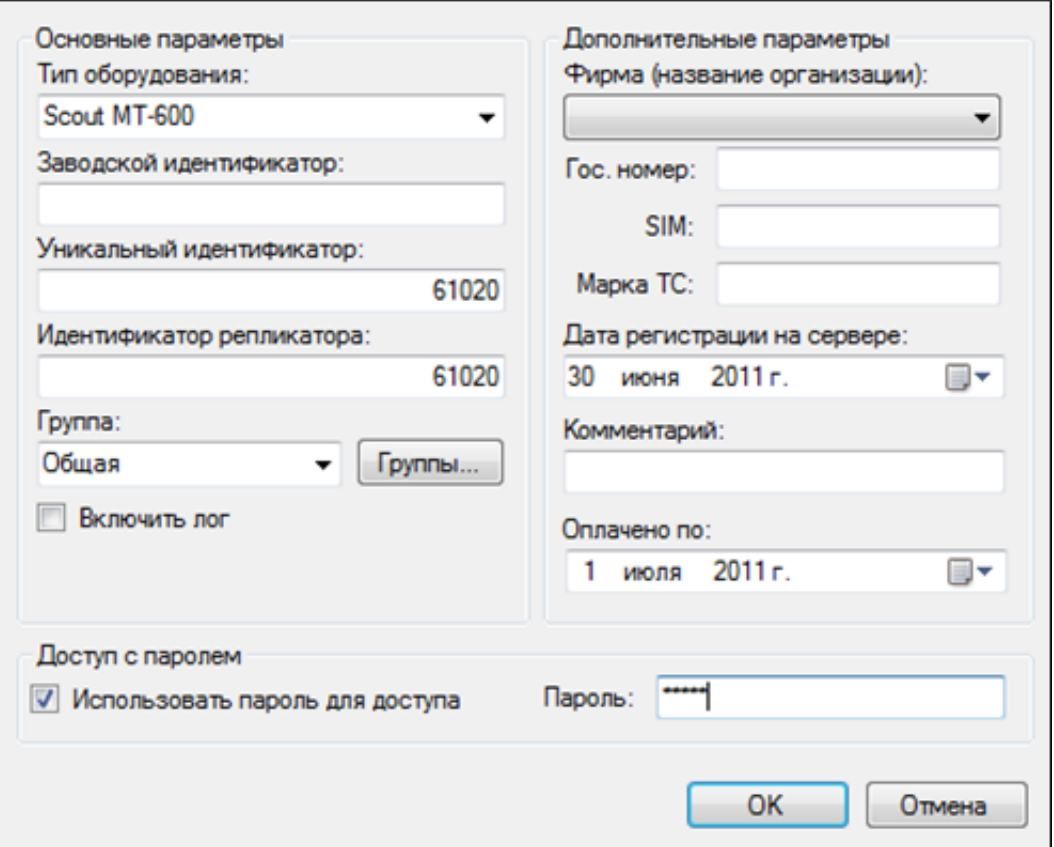

**Рисунок 1** – Включение пароля в СКАУТ-Сервере

- Включить опцию «использовать пароль для доступа» в настройках объекта в СКАУТ-Сервере (рис. 1).
- Ввести ключ (пароль терминала) в поле «пароль» в настройках объекта в СКАУТ-Сервере.

# **В ПО СКАУТ-Менеджер**

Ввести ключ (пароль терминала) в поле «**Пароль**» в настройках терминала в СКАУТ-Менеджере.

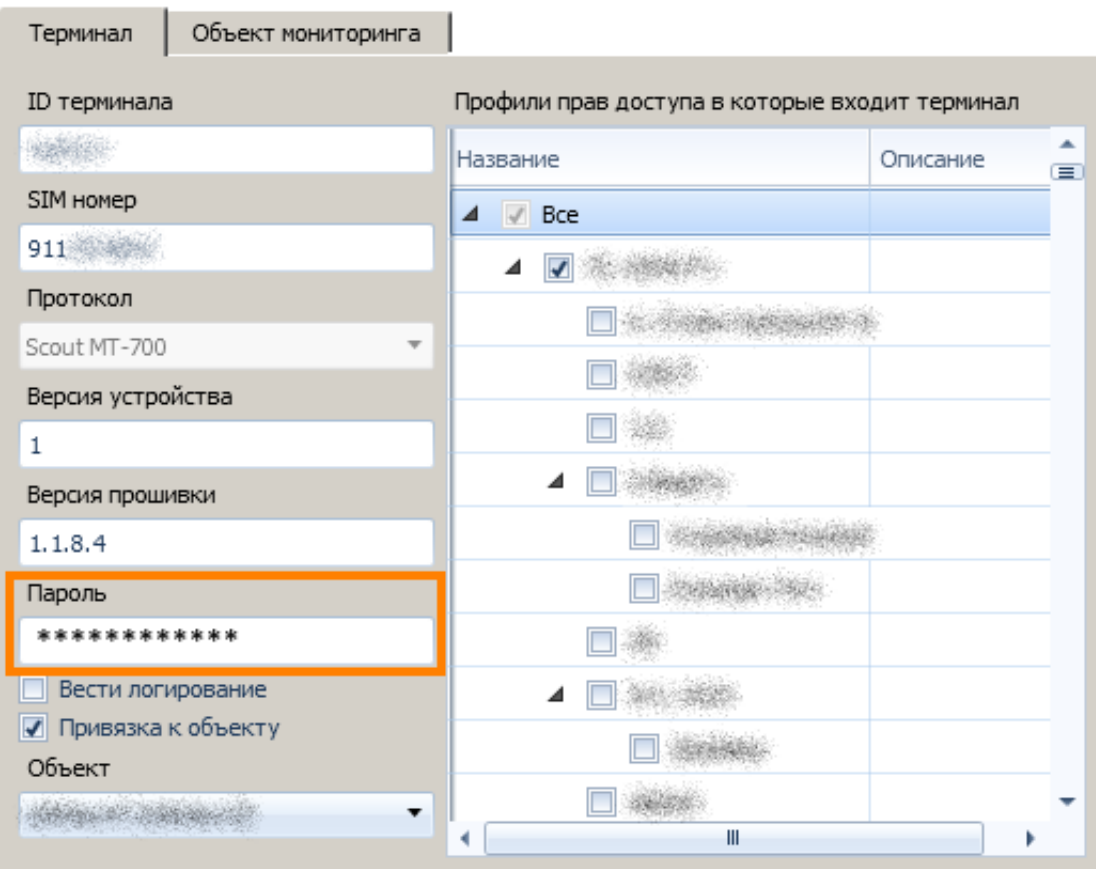

Рисунок 2 - Включение пароля в СКАУТ-Менеджер

<< Назад Перейти к содержанию Далее>>